## **Steps to Register Students**

CASAS eTests Online may be used as an interface to collect student information and automatically record the information in TOPSpro Enterprise (TE) Online. This eliminates scanning and manual data entry to input the information in TE Online. Data collected about the student complies with **WIOA** accountability. Using a Registration only session gives you the opportunity to separate the registration process from the testing process giving you time to spend with students assisting them with applying responses and addressing questions.

- If you use the **Registration** session,
	- o Data-collection screens are skipped in the **Intake** session and students begin testing.
- If you do not use the **Registration** session,
	- o Students will complete data-collection screens in the **Intake** session before they begin testing.

Proctors should have a copy of the [WIOA Data Dictionary](https://www.casas.org/docs/default-source/CAAcct/wioa-data-dictionary-2016-17.pdf?sfvrsn=20?Status=Master) nearby for quick reference during a **Registration** or **Intake** session.

If your agency imports student information from a **3rd Party System**, then you would not need to use a **Registration** session to collect student information.

## Template / Session Name > REGISTRATION / Student Information

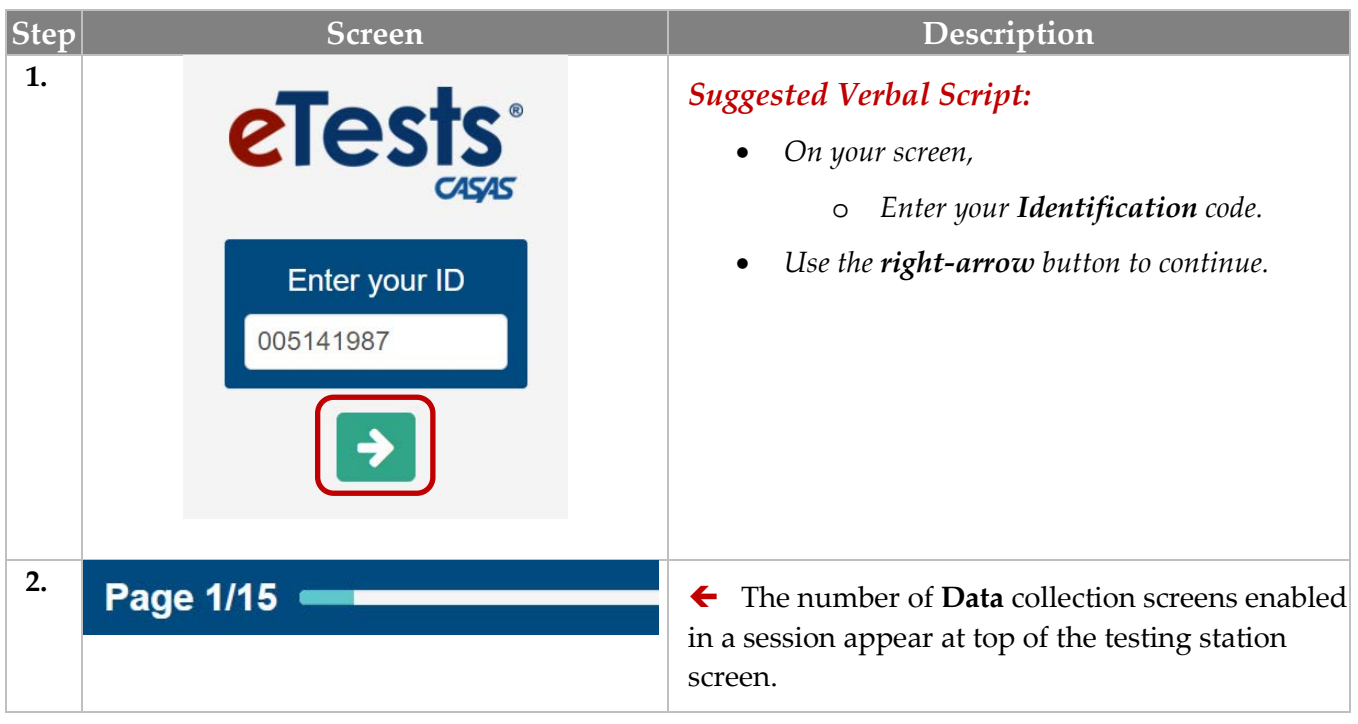

## © 2018 CASAS. All rights reserved. The contents of Contents and Return [to Table of Contents](https://www.casas.org/docs/default-source/institute/si-2018/a19-b19-d4-f4-f20-lab-casas-etests-online-for-proctors-steps-for-testing-day.pdf)

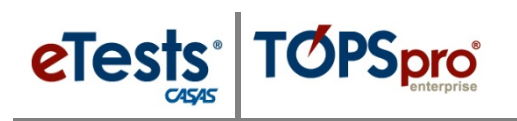

## Registration

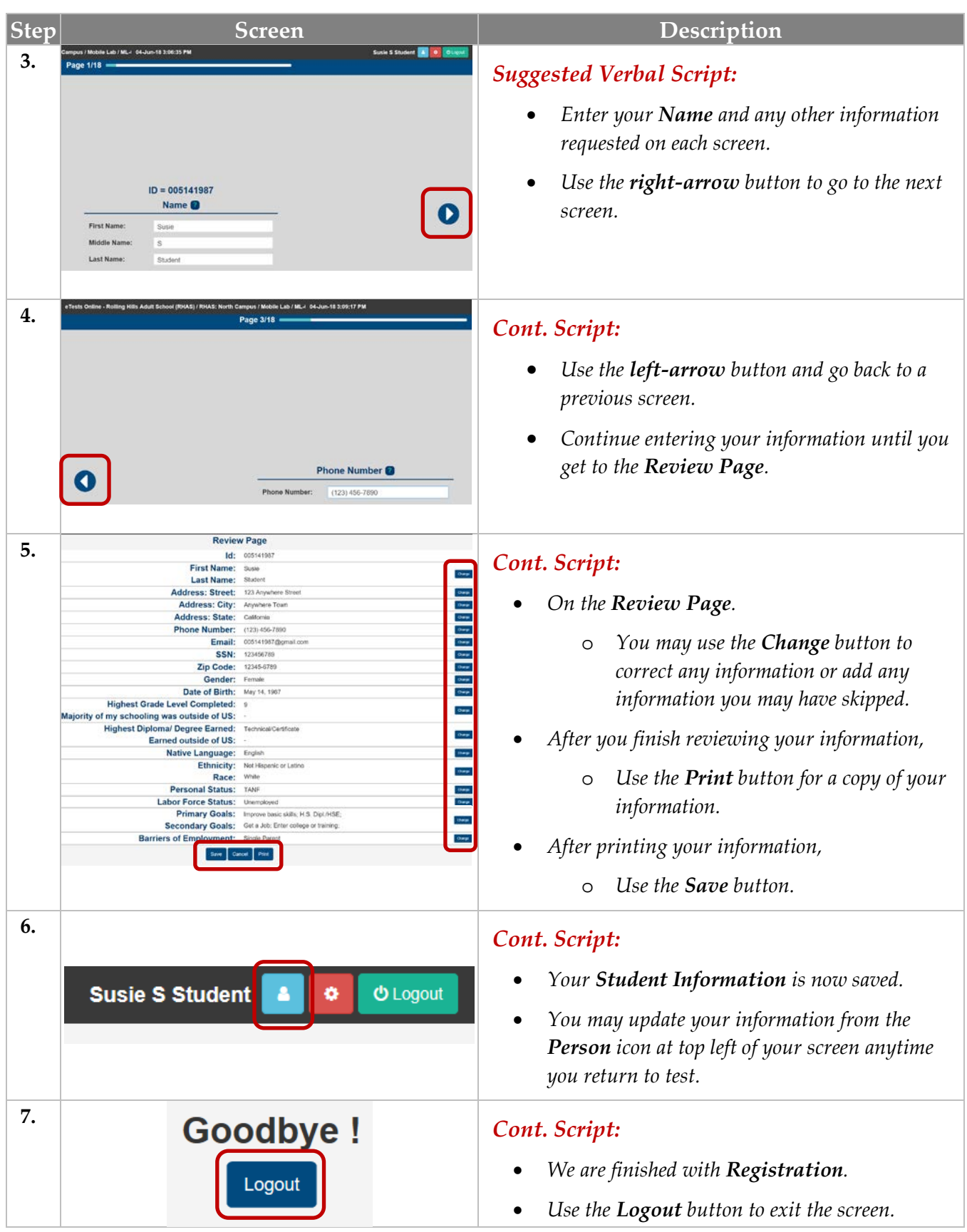